# **Notes and links**

# January 11th

What means economy/economics and what these words mean for you.

Home-work (please send your homework to [pietro.terna@unito.it](mailto:pietro.terna@unito.it))

—

A close look to the program: [http://fisica-sc.campusnet.unito.it/do/corsi.pl/Show?\\_id=gwpc;sort=DEFAULT;search=;hits=59#a\\_programma\\_gwpc](http://fisica-sc.campusnet.unito.it/do/corsi.pl/Show?_id=gwpc;sort=DEFAULT;search=;hits=59#a_programma_gwpc)

My book.

Epstein, J.M. (2014), Agent\_Zero: Toward Neurocognitive Foundations for Generative Social Science: see the Cmap/Readings

—

The importance of our Cmap

—

Leibniz's dream

Leibniz (xi. De scientia universali seu calculo philosophico): ... quando orientur controversiae, non magis disputatione opus erit inter duos philosophos, quam inter duos computistas. Sufficiet enim calamos in manus sumere sedereque ad abbacos et sibi mutuo (...) dicere, calculemus. T

Calculemus = Simulemus

Artifacts in social science

—

A short paper on models, Simon and complexity, by Pietro Terna.

From the Cmap look at

Terna p. 4, three types of models

Axtell and Epstein p. 6, the Axtell and Epstein's definition of ABMs

# January 16th, 17th, and 18th

homework

—

Agent-based models and programming.with the boxes "Agent based models (ABMs) for simulation experiments" and "programming capabilities"

—

—

Cmap novelties

—

A first look to NetLogo

Using NetLogo Starter

The content of the **NetLogo box in the Cmap**

Look at the files in *Programming examples/NetLogo examples* with 20180117a.nlogo, 20180117b.nlogo, 20180118.nlogo

Mainly in 20180118.nlogo have a look to the similarities with natural language

$$
\begin{array}{ccc}\n\text{for } & \text{in } & \text{in } & \text{in} & \text{in} \\
\text{in } & & \text{in } & \text{in} & \text{in} \\
\text{in } & & \text{in} & \text{in} & \text{in} \\
\text{in } & & \text{in } & \text{in} & \text{in} & \text{in} \\
\text{in } & & & \text{in } & \text{in} & \text{in} & \text{in} \\
\text{in } & & & \text{in } & \text{in} & \text{in} & \text{in} & \text{in} \\
\text{in } & & & \text{in } & \text{in} & \text{in} & \text{in} & \text{in} & \text{in} \\
\text{in } & & & & \text{in } & \text{in} & \text{in} & \text{in} & \text{in} & \text{in} & \text{in} & \text{in} \\
\text{in } & & & & & \text{in} & \text{in} & \text{in
$$

tou<br>Print in zauge (10):<br>- for n je zange (7):<br>- for n je zange (7):<br>Sosk turtler Python go go

**20180117a.nlogo**, **20180117b.nlogo**

The Go button 'forever' (using also reset-ticks, risk and ticks)

Using the box *Programming examples* of the Cmap

National accounting A rectangular pie.

 $\overline{\phantom{0}}$ 

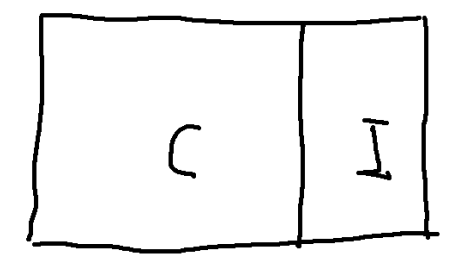

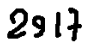

# January 23rd, 24th, and 25th

Jan. 30th, Tuesday, **no lesson**

homeworks (from last week and new one)

correcting the hw: the scope of the variables (globals and -own)

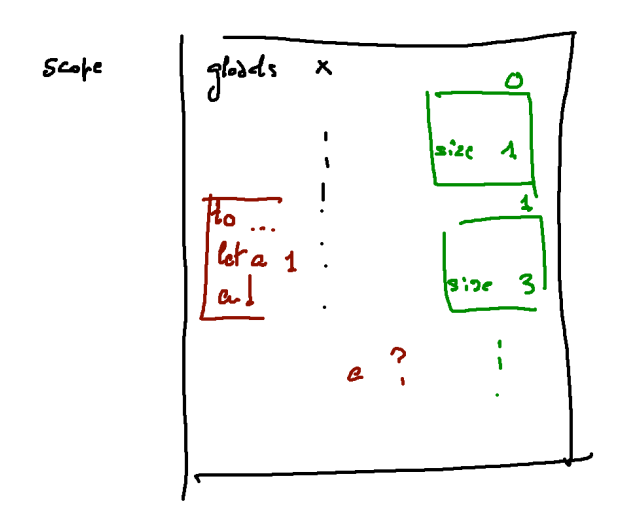

—

Back to the *pie*

 $GNP = \sum$  *added values* 

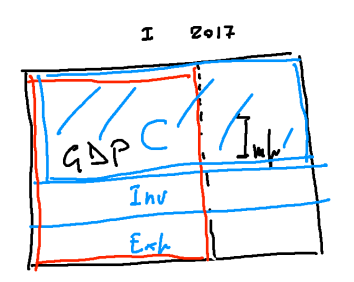

a DP = Religionale<br>GDP - C -> Sarings  $51822C$ 

$$
45P + Imh = C + Imv + Ex
$$
  
\n $45P - C = Imx(Ex) - Imh$   
\n $45P - C = Imx(Ex) - Imh$   
\n $45P + Imh$   
\n $45P + Imh$   
\n $45P + Imh$   
\n $45P + Imh$   
\n $45P + Imh$   
\n $45P + Imh$   
\n $45P + Imh$   
\n $45P + Imh$   
\n $45P + Imh$   
\n $45P + Imh$   
\n $45P + Imh$   
\n $45P + Imh$   
\n $45P + Imh$   
\n $45P + Imh$   
\n $45P + Imh$   
\n $45P + Imh$ 

National accounting, look at the online primer (from the program, at [https://www.bea.gov/national/pdf/nipa\\_primer.pdf](https://www.bea.gov/national/pdf/nipa_primer.pdf), figure at p.3 and table at p. 4)

### <http://hdr.undp.org/en/content/human-development-index-hdi>

—

NetLogo: turtles going around and changing their color il they found closely another turtle of a different color (both change to a third color)

Adding a plot

A quick look to <http://terna.to.it/chameleons/chameleons.html>

A quick look to NetLogo Starter in the Camp

—

A first look to Python (3)

The content of the **Python box in the Cmap**

—

familiarize with Python live in the IDLE shell or creating a .py file or via IPython and Jupyter notebook

—

### SLAPP<https://terna.github.io/SLAPP/>

with<https://blog.jupyter.org/binder-2-0-a-tech-guide-2017-fd40515a3a84> founded by <https://www.moore.org>

have a look also to<https://bids.berkeley.edu/news/binder-20-has-arrived>

on Jupyter with Pyhon, or Julia, or … <https://tmp67.tmpnb.org/user/MUKUevWP6RRW/tree>

—

—

### **FOLLOWING THE SLAPP TUTORIAL**

The folder "1 plainProgrammingBug" in SLAPP

The program "start 1 plainProgrammingBug.py" in Cmap/Programming Examples"

The program "start 1 plainProgrammingBug.nlogo" in Cmap/Programming Examples

# January 30th, January 31st, February 1st

homeworks (from last week and new one)

novelties in the Cmap, Python box

—

again Python 3.6.4 or more

from python.org download python-3.6.4 installer for **Windows 10** my suggestion is

Download "Windows x86-64 web-based installer"

run it

Install now / *Includes IDLE, pip and documentation* / *Creates shortcuts and file* / *Install launcher for all users (recommended)* / check *Add Python 3.6 to PATH*

At the end, *Disable path length limit*

Use IDLE or launch python from Windows PowerShell (x86) // Do not use ISE version

python3 here is python

below use pip for pip3

—

### libraries

[sudo -H] pip3 install numpy

[sudo -H] pip3 install scipy (contains numpy and F2PY for Fortran)

[sudo -H] pip3 install matplotlib

[sudo -H] pip3 install networkx

for SLAPP [sudo -H] pip3 install xlrd

grey part for Linux/Mac; Windows users: open PowerShell ]

It is highly useful to familiarize with the Unix-like commands of the Linux/Mac OS Terminal and Windows PowerShell, e.g., at [https://en.m.wikipedia.org/w/index.php?title=Command-line\\_interface&redirect=no](https://en.m.wikipedia.org/w/index.php?title=Command-line_interface&redirect=no) and with the DOS-like commands of Command Prompt of Windows, e.g., at <http://pcsupport.about.com/od/termsc/p/command-prompt.htm>

OR, use<https://www.anaconda.com>

 $=$ 

### **FOLLOWING THE SLAPP TUTORIAL**

Again:

The folder "1 plainProgrammingBug" in SLAPP

The program "start 1 plainProgrammingBug.py" in Cmap/Programming Examples"

The program "start 1 plainProgrammingBug.nlogo" in Cmap/Programming Examples

$$
\begin{array}{ccc}\n\mathbf{H} & & & \mathbf{P} \\
\text{test-}+k & & & \mathbf{t} = 0 \\
\hline\n\left[\frac{q_0}{2}\right] & & \frac{1}{2} & \text{ask} \\
\mathbf{t} & & & \mathbf{t} = 0 \\
\hline\n\left[\frac{q_0}{2}\right] & & \frac{1}{2} & \text{ask}\n\end{array}
$$

The folder "2 basicObjectProgrammingBug" in SLAPP

Adding classes

—

with

start 2 basicObjectProgrammingBug.py

start 2 basicObjectProgrammingBug.nlogo

Class, instances, the *self* concept as a memory address;

as a starting point have a look to the file classes\_instances\_methods.py, (in the Python repository of the Cmap)

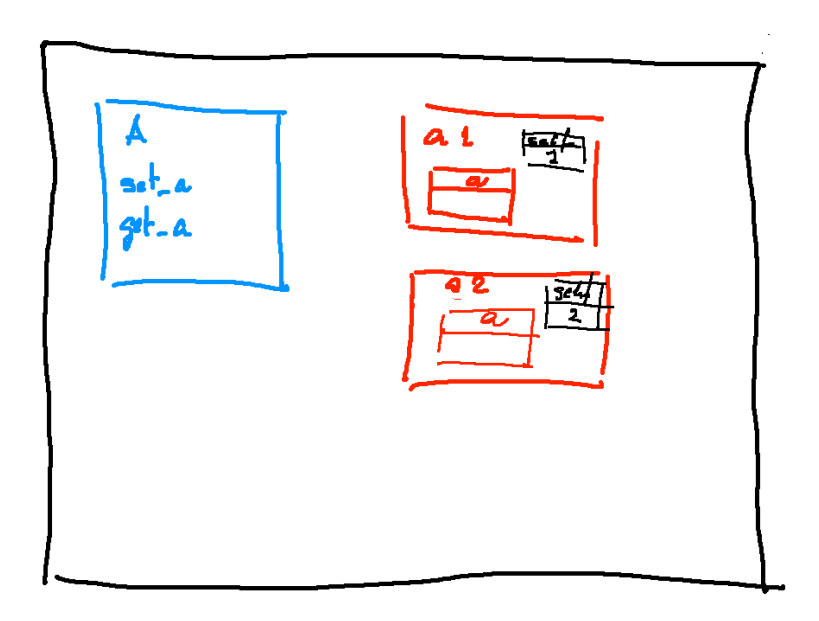

The folder "3 basicObjectProgrammingManyBugs" in SLAPP

Adding collections

start 3 basicObjectProgrammingManyBugs.py start 3 basicObjectProgrammingManyBugsAppend.py

start 3 basicObjectProgrammingManyBugs.nlogo

—

—

**Economics** 

Quantity in a perfect competition market

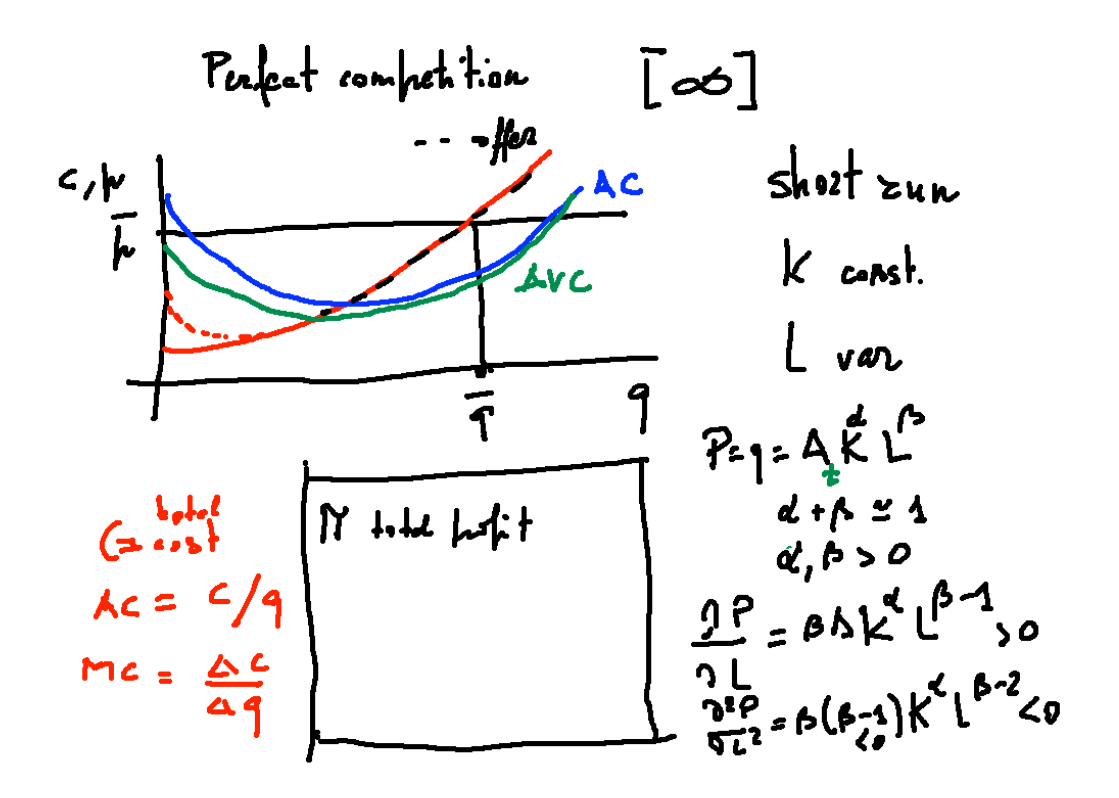

# February 6th, 7th, and 8th

Old and current Home-works

https://inventwithpython.com/blog/2012/07/18/using-trigonometry-to-animate-bounces-draw-clocksand-point-cannons-at-a-target/

Novelties in the Cmap

—

copying a matrix and a quick tour of numpy

```
\gg a=[1,2]
>>> aa=a
>>> a[0]=11
>>> aa[0]
11
```
 $\gg$  a=[1,2]

```
>>> aa=a[:]
>>> a[0]=11
>> aa[0]
1
import copy
\gg A=[[1,2],[3,4]]
>>> AA=copy.copy(A)
\gg A[0][0]=11
>>> AA[0][0]
11
\gg A=[[1,2],[3,4]]
>>> AA=copy.deepcopy(A)
>>> A[0][0]=11
>>> AA[0][0]
1
—
```
anyway, use numpy / a look to a few examples

—

(Economy)

again the picture above, to be completed

### [http://www.telegraph.co.uk/news/uknews/theroyalfamily/3386353/The-Queen-asks-why-no-one](http://www.telegraph.co.uk/news/uknews/theroyalfamily/3386353/The-Queen-asks-why-no-one-saw-the-credit-crunch-coming.html)[saw-the-credit-crunch-coming.html](http://www.telegraph.co.uk/news/uknews/theroyalfamily/3386353/The-Queen-asks-why-no-one-saw-the-credit-crunch-coming.html)

Mario Draghi at Prometeia 40<sup>th</sup> year celebration (<http://www.prometeia.it/home>), Dec. 14<sup>th</sup>, 2015: <https://www.youtube.com/watch?v=L0FFCRIskyQ>

Daron Acemoglu and Pascual Restrepo. Secular stagnation? the effect of aging on economic growth in the age of automation. 2017. [https://papers.ssrn.com/sol3/papers.cfm?abstract\\_id=2899142](https://papers.ssrn.com/sol3/papers.cfm?abstract_id=2899142)

—

Python/SLAPP folder 4: basicObjectProgrammingManyBugs\_bugExternal\_+\_shuffle.py Bug.py

start 4 basicObjectProgrammingManyBugs\_+\_shuffle.nlogo start 4bis basicObjectProgrammingManyBugs\_+\_shuffle\_+\_ModAttributes.nlogo

### breeds.nlogo

—

—

The Swarm protocol and the schedule representation

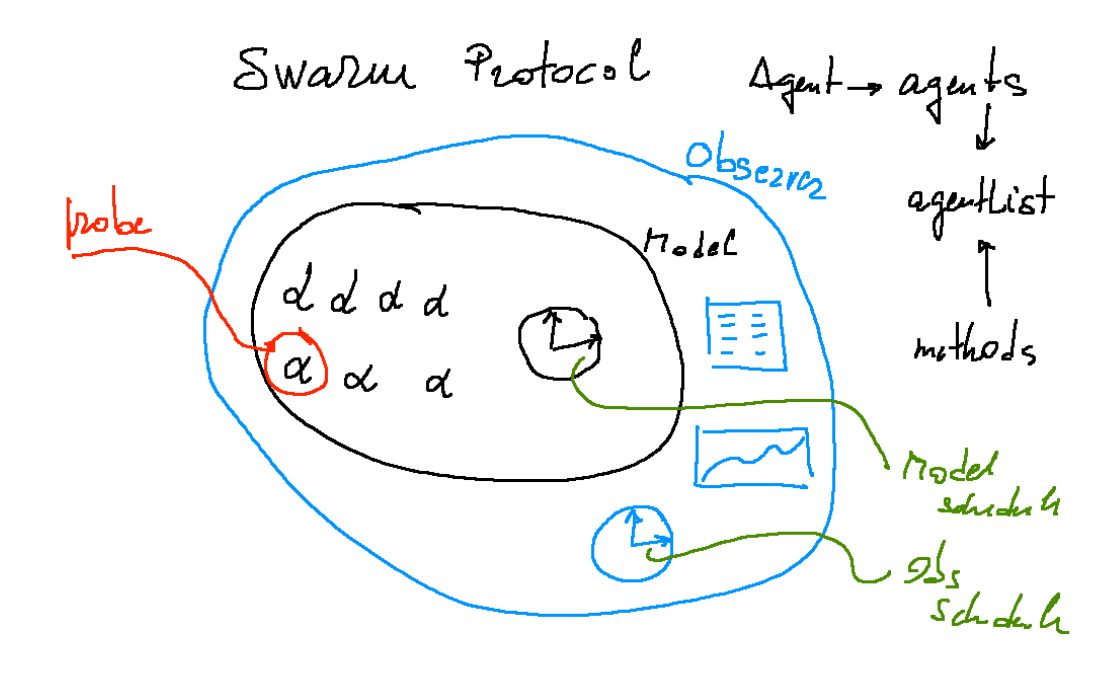

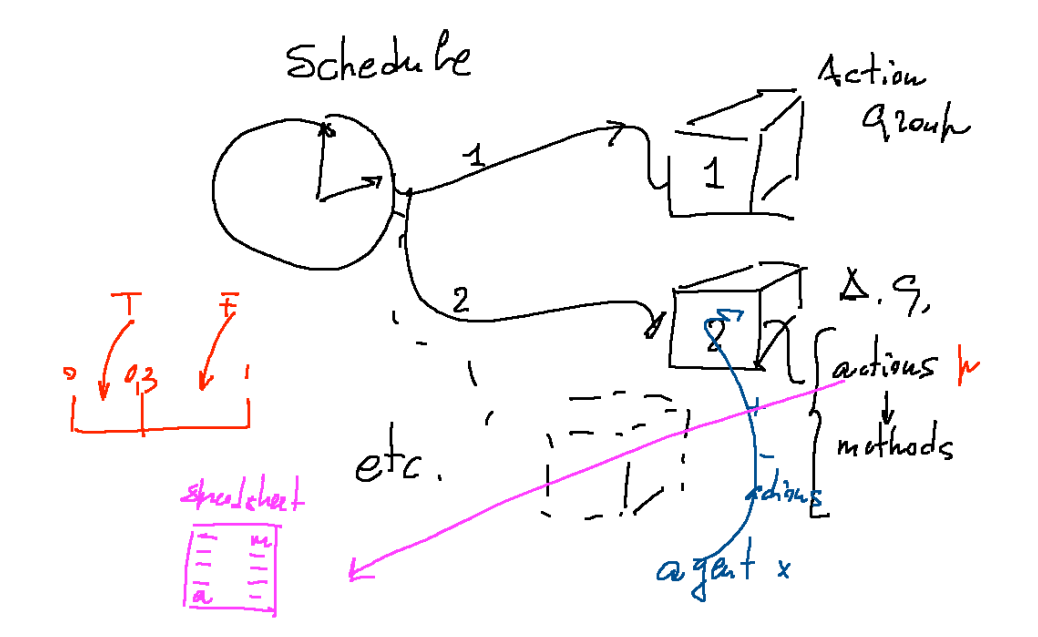

class Turtle and turtlesMovingTalking.py turtlesMovingTalking\_DISPLAYING.py

—

### Economics again

—

Basics of consumer choice

$$
\begin{array}{l}\n\mathcal{L}\left\{x_{1}, x_{2}, \ldots, x_{n}\right\} \boxed{\frac{\frac{\gamma_{u}}{\gamma_{x_{i}}}}{\frac{\gamma_{u}}{\gamma_{x_{i}}}} \times 0 \frac{\gamma_{u}}{\gamma_{x_{i}}}} \times 0 \\
-\overline{R} + h_{1} x_{1} \div \cdot h_{n} x_{n} = 0\n\end{array}
$$
\n
$$
\mathcal{L} = \mathcal{L}\left\{x_{1}, x_{2}\right\} - \lambda \left[h_{1} x_{1} + h_{2} x_{2} - \overline{R}\right]
$$
\n
$$
\frac{\gamma_{L}}{\gamma_{x_{1}}} = \frac{\gamma_{L}}{\gamma_{x_{1}}} - \lambda h_{1} = 0 \qquad \frac{\gamma_{L}}{\gamma_{x_{1}}} = \lambda \qquad \frac{\gamma_{L}}{\gamma_{x_{1}}} = \lambda \qquad \frac{\gamma_{L}}{\gamma_{x_{2}}} - \frac{\gamma_{L}}{\gamma_{x_{2}}}
$$
\n
$$
\frac{\gamma_{L}}{\gamma_{x}} = \frac{\gamma_{L}}{\gamma_{x_{2}}} - \lambda h_{2} = 0 \qquad \frac{\gamma_{L}}{\gamma_{x_{2}}} = \lambda \qquad \frac{\gamma_{L}}{\gamma_{x_{2}}} = \lambda
$$

$$
-\\Economics
$$

—

Price, quantity, global demand

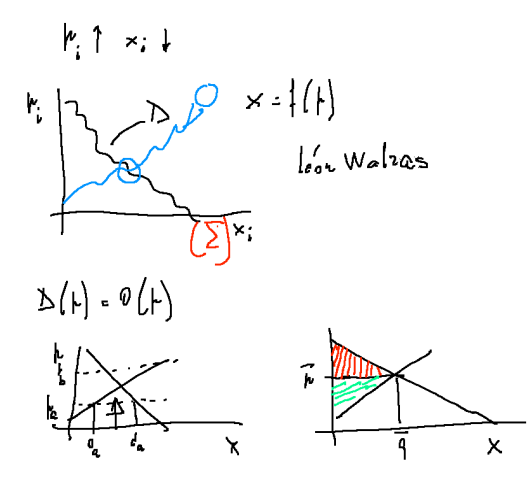

(with Quantity in a perfect competition market, pp. 23–66 of Fenoaltea's book)

February 13th, 14th [with Jacopo Pellegrino], and 15th

### novelties in the Cmap

—

Old and current Home-works

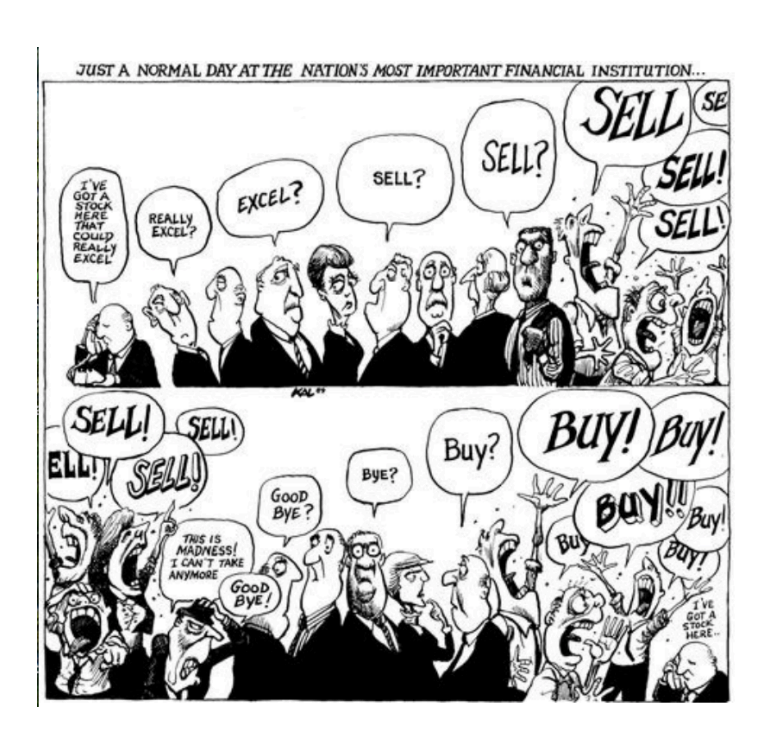

Exploring the stock market with

CDA\_basic\_model.nlogo

Trend agents in CDA: CDA\_trend\_model.nlogo (also as hint for further works)

[http://www.ilsole24ore.com/art/finanza-e-mercati/2018-02-13/nel-lato-oscuro-mercati](http://www.ilsole24ore.com/art/finanza-e-mercati/2018-02-13/nel-lato-oscuro-mercati-quando-grande-finanza-puo-andare-fuori-controllo-115739.shtml)[quando-grande-finanza-puo-andare-fuori-controllo-115739.shtml](http://www.ilsole24ore.com/art/finanza-e-mercati/2018-02-13/nel-lato-oscuro-mercati-quando-grande-finanza-puo-andare-fuori-controllo-115739.shtml)

[https://www.project-syndicate.org/commentary/stock-market-lessons-of-black-monday-by](https://www.project-syndicate.org/commentary/stock-market-lessons-of-black-monday-by-barry-eichengreen-2018-02)[barry-eichengreen-2018-02](https://www.project-syndicate.org/commentary/stock-market-lessons-of-black-monday-by-barry-eichengreen-2018-02)

—

Python/SLAPP folder: 5 objectSwarmModelBugs

—

<https://terna.github.io/SLAPP/>

projects in SLAPP

SLAPP in terminal, in Jupyter and online (via SLAPP home)

installing the stuff for SLAPP (see above, installing Python)

Jupyter install<http://jupyter.readthedocs.io/en/latest/install.html>

# February 20th, 21st and 22nd

—

—

Old and current Home-works

for the current HW, to use online SLAPP, access the running file system at <https://beta.mybinder.org/v2/gh/terna/SLAPP3/master>

then folder 6, basic, try to modify schedule.xls

—

Exam

—

—

—

**Economics** 

Monopoly

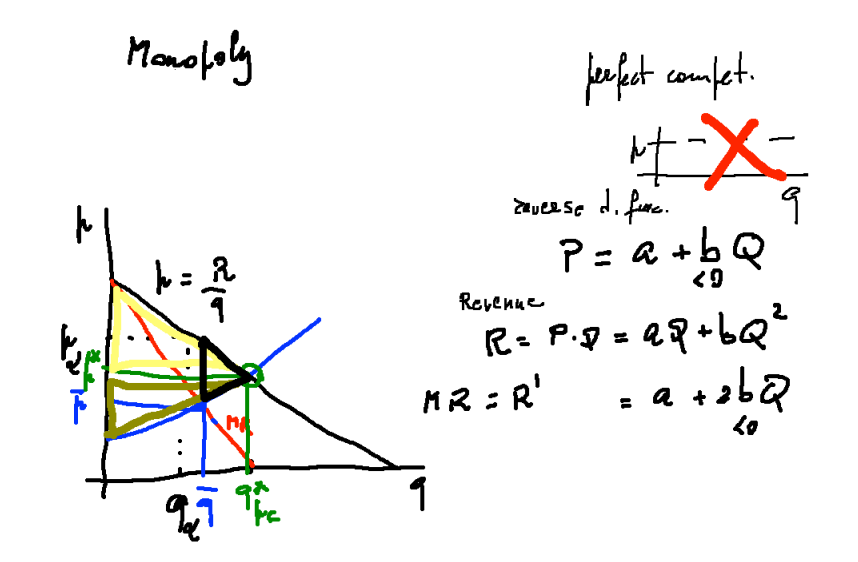

### [http://www.ilsole24ore.com/art/mondo/2018-02-13/amazon-senza-freni-impero-bezos](http://www.ilsole24ore.com/art/mondo/2018-02-13/amazon-senza-freni-impero-bezos-sfida-limiti-dell-antitrust-162014.shtml)[sfida-limiti-dell-antitrust-162014.shtml](http://www.ilsole24ore.com/art/mondo/2018-02-13/amazon-senza-freni-impero-bezos-sfida-limiti-dell-antitrust-162014.shtml)

have a look to monopoly.nlogo into the usual repository

—

getting closer to

the running shell of SLAPP, folder 6 objectSwarmObserverAgents\_AESOP\_turtleLib\_NetworkX

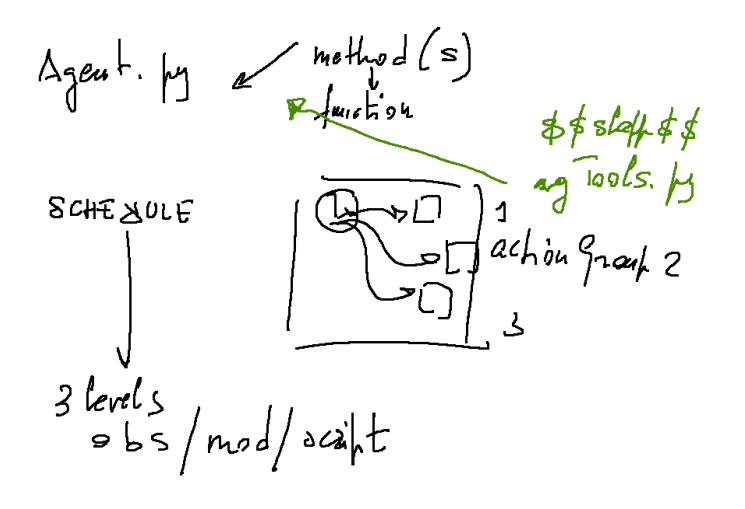

SLAPP again

The AESOP (Agents and Emergencies for Simulating Organizations in Python) implementation, has the capability of reading the schedule from a text file.

—

The test file is schedule.txt and its contents are read if we have "read\_script" steps activated in the schedule of the model.

If the file is finished, further attempt to "read\_schedule" have no effect.

We can read more than one command per step.

If we create a xls file, this is used instead of the txt one.

explore projects:

basic production

—

—

—-

a short explanation about production (which is deeply explained in my 2015 book):

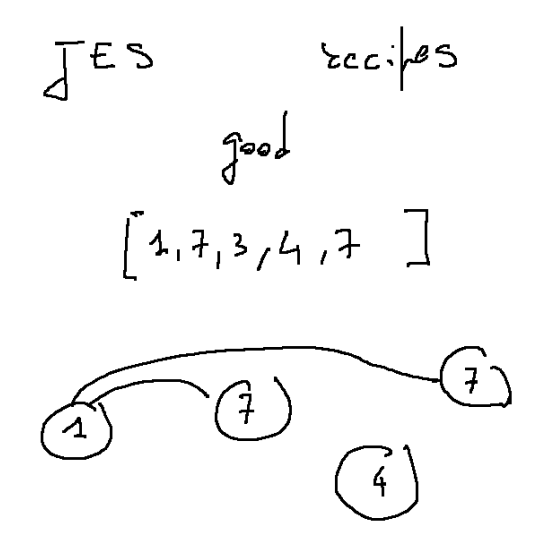

related to the production project, a first step in Python with NetworkX <http://networkx.github.io> aFirstStepWithNetworkX.py aFirstStepWithNetworkX\_&\_agents.py

a neural network to classify the people of the class

basics on artificial neural networks

classification / time series / reinforcement learning

# February 27th, 28th, March 1st

a tail from the last argument

<http://terna.to.it/ct-era/ct-era.html>

—

Cmap novelties

**Homeworks** 

—

NetworkX again (modified file: aFirstStepWithNetworkX\_&\_agents.py)

betweenness examples:

betweennessWithNetworkX & agents.py betweennessWithNetworkX\_&\_agents\_large.py

(later, with NetLogo and NW extension)

a very recent paper on networks<https://arxiv.org/abs/1802.05337>

—

ANN introduction, via the Cmap

—

R (with a few quick introductory steps)

special learning tool for R: swirl

install.packages("swirl") library("swirl") swirl()

a book about R Programming for Data Science

examples via the Cmap

a\_R\_demand\_offer.R

a first look to ANNa (box Artificial Neural Networks, annBasics).

b\_nnet\_xor.R c\_nnet\_1\_o.R d\_nnet\_2\_o.R

—

the ANN of the class e\_people\_20180224.zip

(and the old RNA code).

 $\overline{\phantom{0}}$ 

markets again:

the **a\_R\_demand\_offer.R model** (in R just to exercise) vs. the **interactingBuyersAndSellers.nlogo** model in NetLogo examples, with the **interactingB&S\_pictures.zip** collection

—

R with NetLogo

within NetLogo, from extensions/r/models

try example1.nlogo plot-example1.nlogo (JavaGD already installed; missing spatstat)

maybe you have to install rJava too

look at <https://ccl.northwestern.edu/netlogo/docs/r.html>

—

R with Python

following the Cmap

### March 6th and 7th

Novelties in the Cmap

Homeworks: old and new ones

 $\overline{\phantom{0}}$ 

**Economics** 

### Monopolistic competition

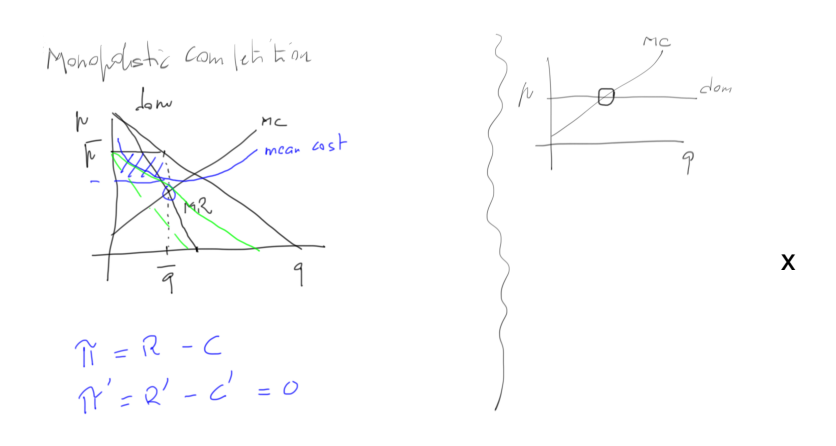

(with pp. 67–88 and 121-128 of Fenoaltea's book)

—

NetLogo and Python

### **NetLogo extension for Python**

### <https://github.com/qiemem/PythonExtension>

You need *sbt* (Simple Build Tool) being the package written in Scala you can obtain it from<https://www.scala-sbt.org> (in my Mac installing with Macport:

sudo port install ffmpeg sudo port install sbt cd in the downloaded folder (/PythonExtension-master) and run sbt package

a new folder will be created with name py; copy it into the extensions folder of the NetLogo package

the folder contains a demos with example and a text.txt file with steps to experiment with the extension

added after the conclusion of the course

### l**ibrary to connect to run NetLogo from Python**

<http://jasss.soc.surrey.ac.uk/21/2/4.html>

pip or pip3 install pyNetLogo

currently (April 2018) requires Jupyter matplotlib pandas numpy seaborn jpype

to install ipype pip or pip3 install JPype1 (vedere<http://konlpy.org/en/v0.4.4/install/>)

currently (April 2018) pyNetLogo works nicely only in Linux

—

NetLogo and the NW extension.

Preliminary steps with NetLogo and Links-verySimpleExample.nlogo.

Preliminary steps with the NW library:

- a) ourFirst\_NW\_Example.nlogo
- b) following the Usage section in https://github.com/NetLogo/NW-Extension with:
- context (our file contexts.logo)
- Special agentsets vs. normal agentsets
- c) the Network Extension General Demo. You can find it at https://github.com/NetLogo/NW-Extension/tree/5.x (\*), downloading the whole zipped content or in our repository as Network Extension General Demo.nlogo

Look at the Info sheet and to its links.

an emerging network: productionWorld.nlogo

finally, have a look to [http://terna.to.it/econophysics18/NetLogo\\_examples/nw-ext-cheat-sheet.pdf](http://terna.to.it/econophysics18/NetLogo_examples/nw-ext-cheat-sheet.pdf)

—

About networks also look at

<http://networkx.github.io/documentation/latest/index.html>

<https://networkx.github.io/documentation/networkx-1.10/reference/algorithms.html>

—

**Economics** 

**Summarizing** 

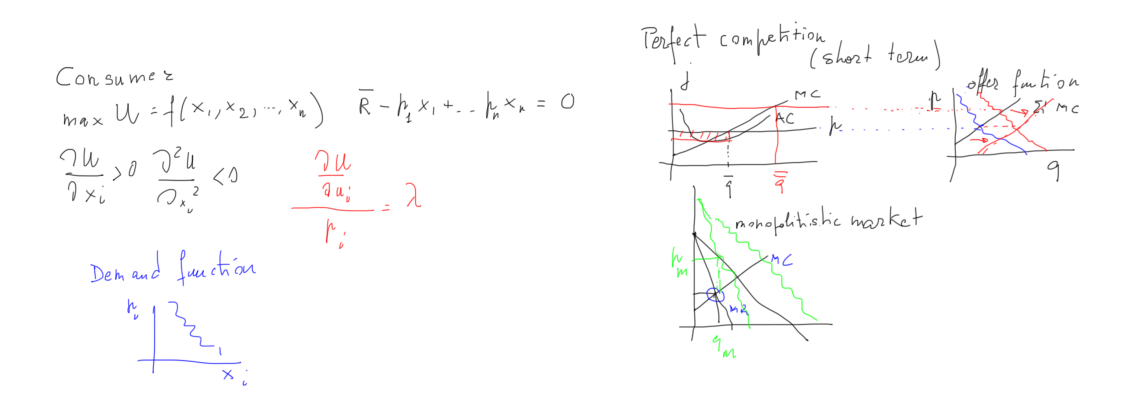

#### — **Oligopoly**

| Output                                     | Output          |
|--------------------------------------------|-----------------|
| $C_4 = C_2 = 0$                            | $Q = Q_4 + Q_2$ |
| $Q_1 = PQ_4 = [A - (P_1 + P_2)] \cdot P_4$ |                 |
| $Q_1 = PQ_4 = [A - (P_1 + P_2)] \cdot P_4$ |                 |
| $Q_2 = Q_4 + Q_2 = Q_2$                    |                 |
| $Q_3 = Q_2$                                |                 |
| $Q_4 = Q_2$                                |                 |
| $Q_5 = Q_2$                                |                 |
| $Q_6 = Q_1$                                |                 |
| $Q_7 = \frac{A_1}{2} - \frac{Q_1}{2}$      |                 |

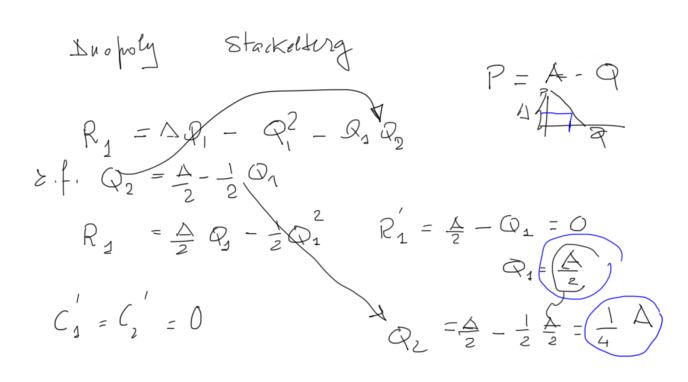

Oligopoly model with Marco Mazzoli and Matteo Morini

<https://terna.github.io/oligopoly/>

—

ANN again

a complete example of use of Python/R is timeSeriesNNs.zip in our repository of Python examples/

—

# March 13th

Homework

Novelties in the Cmap (in: Python, Readings and Links)

Novelties in Squibb and Squirks

—

Production function and long run production

Decreasing returns?

C<sub>ob</sub> Day<sub>2</sub>ks  
\n
$$
P_{t} = A_{t}L_{t}^{\alpha}K_{t}^{\beta}
$$
  
\n $P_{t} = A_{t}L_{t}^{\alpha}K_{t}^{\beta}$   
\n $P_{t} = A_{t}L_{t}^{\alpha}K_{t}^{\beta}$   
\n $P_{t} = A_{t}L_{t}^{\alpha}K_{t}^{\beta}$   
\n $P_{t} = A_{t}L_{t}^{\alpha}K_{t}^{\beta}$   
\n $Q_{t} = A_{t}L_{t}^{\alpha}K_{t}^{\beta}$   
\n $Q_{t} = A_{t}L_{t}^{\alpha}K_{t}^{\beta}$   
\n $P_{t} = A_{t}L_{t}^{\alpha}K_{t}^{\beta}$   
\n $P_{t} = A_{t}L_{t}^{\alpha}K_{t}^{\beta}$   
\n $P_{t} = A_{t}L_{t}^{\alpha}K_{t}^{\beta}$   
\n $P_{t} = A_{t}L_{t}^{\alpha}K_{t}^{\beta}$   
\n $P_{t} = A_{t}L_{t}^{\alpha}K_{t}^{\beta}$   
\n $P_{t} = A_{t}L_{t}^{\alpha}K_{t}^{\beta}$   
\n $P_{t} = A_{t}L_{t}^{\alpha}K_{t}^{\beta}$   
\n $P_{t} = A_{t}L_{t}^{\alpha}K_{t}^{\beta}$   
\n $P_{t} = A_{t}L_{t}^{\alpha}K_{t}^{\beta}$   
\n $P_{t} = A_{t}L_{t}^{\alpha}K_{t}^{\beta}$   
\n $P_{t} = A_{t}L_{t}^{\alpha}K_{t}^{\beta}$   
\n $P_{t} = A_{t}L_{t}^{\alpha}K_{t}^{\beta}$   
\n $P_{t} = A_{t}L_{t}^{\alpha}K_{t}^{\beta}$   
\n $P_{t} = A_{t}L_{t}^{\alpha}K_{t}^{\beta}$   
\n $P_{t} = A_{t}L_{t}^{\alpha}K_{t}^{\beta}$   
\n $P_{t} = A_{t}L_{t}^{\alpha}K_{t}^{\beta}$   
\n $P_{t} =$ 

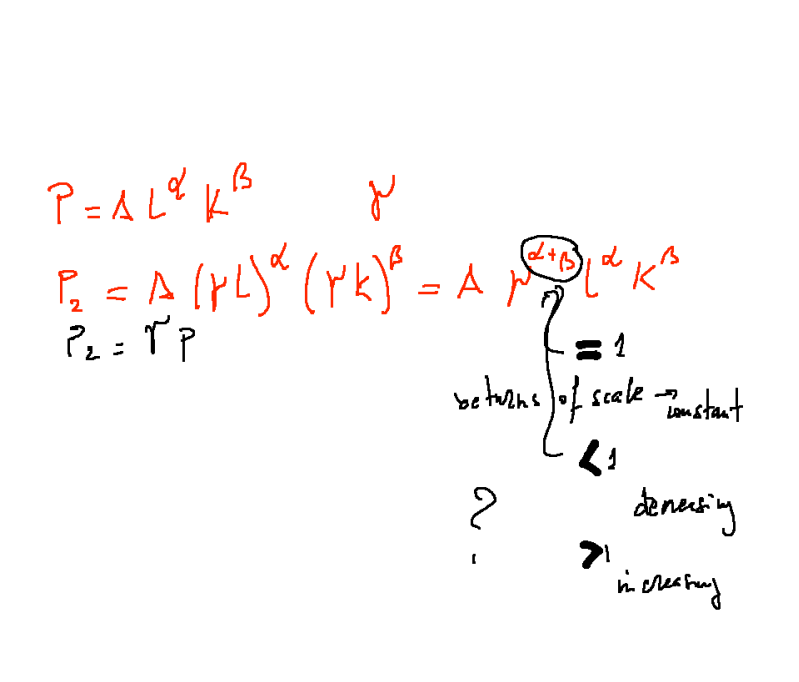

(with pp. 90-106 of Fenoaltea's book)

Let us recapitulate from the

beginning, about economics: the role of prices

—

Genetic Algorithms and NetLogo

within the NetLogo 6.2 folder, we have the "Behaviorsearch 6.2.app" for Mac (or proper executables for the other operating systems) and a folder of examples a folder of documentation (with a tutorial)

let's see the Example\_Flocking\_Convergence.bsearch example (via File / Open Example) we are using models/Sample Models/Biology/Flocking.nlogo

what if we want to evolve a specifica agent, not a model?

—

In Readings and Links,

Jan C. Thiele, Winfried Kurth, and Volker Grimm. Facilitating parameter estimation and sensitivity analysis of agent-based models: A cookbook using netlogo and 'r'. Journal of Artificial Societies and Social Simulation, 17(3):11, 2014. ISSN 1460-7425.

A. Ghorbani, F. Dechesne, V. Dignum, and C. Jonker (2014), Enhancing ABM into an Inevitable Tool for Policy Analysis, in "Policy and Complex Systems", 1(1):61–76, 2014, [http://www.ipsonet.org/images/Westphalia\\_Press/Policy\\_and\\_Complex\\_Systems/](http://www.ipsonet.org/images/Westphalia_Press/Policy_and_Complex_Systems/Spring_2014/3.%20Ghorbani_et_al_Article.pdf) Spring 2014/3.%20Ghorbani\_et\_al\_Article.pdf

P. L. Borrill and L. Tesfatsion. Agent-based modeling: The right mathematics for the social sciences? Staff general research papers, Iowa State University, Department of Economics, 2010. <https://econpapers.repec.org/paper/isugenres/31674.htm>

Links in Reading and Links to the

Centre for Research in Social Simulation (Nigel Gilbert)

### and to the

Agent-Based Computational Economics web site (Leigh Tesfatsion)

—

### **DSGE**

[https://en.wikipedia.org/wiki/Dynamic\\_stochastic\\_general\\_equilibrium](https://en.wikipedia.org/wiki/Dynamic_stochastic_general_equilibrium) browsing it …

The virtues and vices of equilibrium and the future of financial economics COMPLEXITY Special Issue: Econophysics Volume 14, Issue 3, January/February 2009, Pages: 11–38, J. Doyne Farmer and John **Geanakoplos** <http://onlinelibrary.wiley.com/doi/10.1002/cplx.20261/abstract>

Also interesting the whole number of Complexity, on Econophysics <http://onlinelibrary.wiley.com/doi/10.1002/cplx.v14:3/issuetoc> also in readings and links

Giorgio Fagiolo and Andrea Roventini. Macroeconomic Policy in DSGE and Agent-Based Models. Revue de l'OFCE, (5):67–116, 2012 [http://www.cairn.info/load\\_pdf.php?ID\\_ARTICLE=REOF\\_124\\_0067](http://www.cairn.info/load_pdf.php?ID_ARTICLE=REOF_124_0067) 

—

As a (controversial) conclusion Mauro Gallegati, Steve Keen, Thomas Lux, Paul Ormerod Physica A 370 (2006) 1–6 Worrying trends in econophysics <http://www.sciencedirect.com/science/article/pii/S0378437106004420>(from Unito network)

browsing it …

—

The future about work: a jobless society?

—

a special conclusion <http://www.artspecialday.com/9art/2017/09/27/rivelazione-montale-non-chiederci-la-parola/>

# squib & quirks

*Alibaba and Microsoft AI beat humans in Stanford reading test* to read it, google the title above

—

### <https://github.com/Zeta36/chess-alpha-zero>

—

[https://welcome.linode.com/writethedocs/?](https://welcome.linode.com/writethedocs/?utm_source=writethedocs&utm_medium=banner&utm_campaign=writethedocs) [utm\\_source=writethedocs&utm\\_medium=banner&utm\\_campaign=writethedocs](https://welcome.linode.com/writethedocs/?utm_source=writethedocs&utm_medium=banner&utm_campaign=writethedocs)

### Economist January 22nd, 2018 (Blog Graphic Detail): <https://www.economist.com/blogs/graphicdetail/2018/01/daily-chart-14>

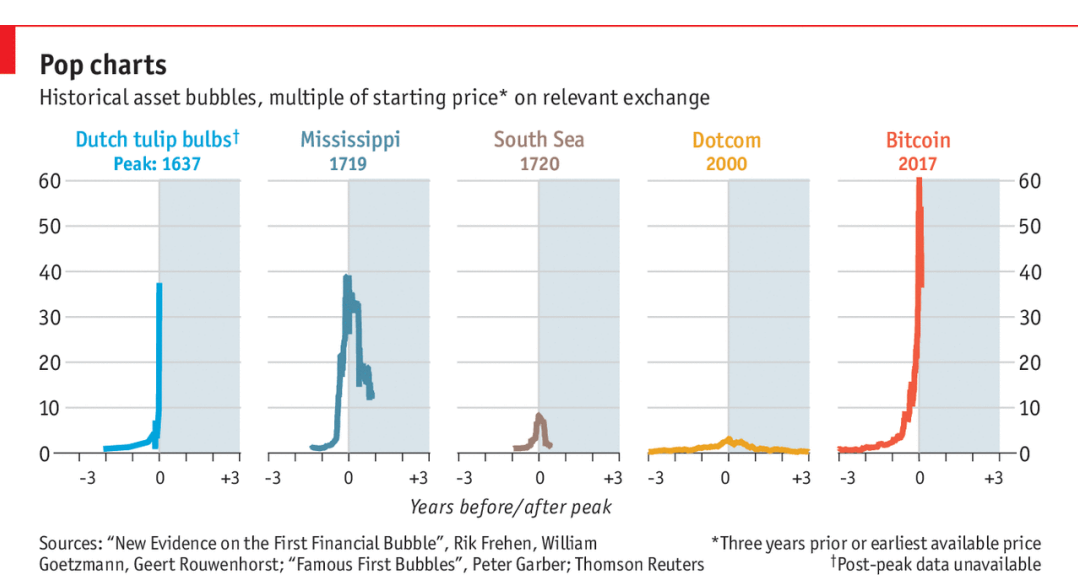

Economist.com

### Krugman on Bitcoin<https://www.nytimes.com/2018/01/29/opinion/bitcoin-bubble-fraud.html>

### [https://medium.com/applied-data-science/how-to-build-your-own-alphazero-ai-using-python-and](https://medium.com/applied-data-science/how-to-build-your-own-alphazero-ai-using-python-and-keras-7f664945c188)[keras-7f664945c188](https://medium.com/applied-data-science/how-to-build-your-own-alphazero-ai-using-python-and-keras-7f664945c188)

<https://github.com/eriklindernoren/NapkinML>

random paper generator<https://pdos.csail.mit.edu/archive/scigen/>

AI and the future of work

Slides at<http://terna.to.it/accademia/>

### [https://medium.com/intuitionmachine/deep-learning-the-unreasonable-effectiveness-of](https://medium.com/intuitionmachine/deep-learning-the-unreasonable-effectiveness-of-randomness-14d5aef13f87)[randomness-14d5aef13f87](https://medium.com/intuitionmachine/deep-learning-the-unreasonable-effectiveness-of-randomness-14d5aef13f87)

[https://www.quantamagazine.org/scant-evidence-of-power-laws-found-in-real-world](https://www.quantamagazine.org/scant-evidence-of-power-laws-found-in-real-world-networks-20180215/)[networks-20180215/](https://www.quantamagazine.org/scant-evidence-of-power-laws-found-in-real-world-networks-20180215/)

<https://arxiv.org/abs/1801.03400>

Spyder as IDE <https://github.com/spyder-ide/spyder>

<http://www.linuxjournal.com/content/introducing-spyder-scientific-python-development-environment>

Matplorlib https://realpython.com/blog/python/python-matplotlib-quide/

<https://jupyter.org/try>

[https://en.wikipedia.org/wiki/Agent-based\\_model](https://en.wikipedia.org/wiki/Agent-based_model)

other deep learning tools

<https://mxnet.apache.org> <http://pytorch.org/about/>

connecting different environments and codes with<https://redis.io>